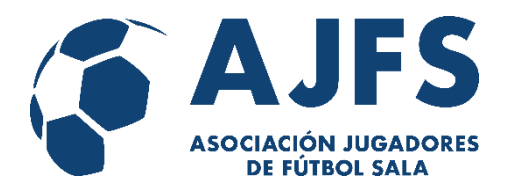

# **PROCESO DE DESCARGA Y ACTIVACIÓN DE LA APP DE LA ASOCIACIÓN DE JUGADORES DE FUTBOL SALA EN TU MÓVIL**

Para disfrutar de las ventajas de tener instalada la aplicación APP de la Asociación de Jugadores de Futbol Sala AJFS o la Asociación de Jugadoras de Futbol Sala AJFSF por ser socio o socia de la asociación, sigue estos sencillos pasos de instalación y configuración. Si tienes algún problema no dudes en contactar con nosotros: AJFS [\(secretaria@ajfs.es\)](mailto:secretaria@ajfs.es) o AJFSF [\(secretaria@ajfsf.es\)](mailto:secretaria@ajfsf.es).

Tus datos personales los podrás editar desde aquí (dirección, email, IBAN Bancario, etc.), al igual que acceder a tu Carnet Digital de la asociación y tus Códigos de Descuento de las marcas deportivas.

#### **PASO 1:**

Descarga la aplicación "AJFS Asociación de Jugadores de Futbol Sala" desde tu [Apple Store](https://apps.apple.com/us/app/asociaci%C3%B3n-jugadores-de-futsal/id6443488300) o [Google Play Store](https://play.google.com/store/apps/details?id=com.berrly.jugadoresfutsal) en función del dispositivo móvil que tengas.

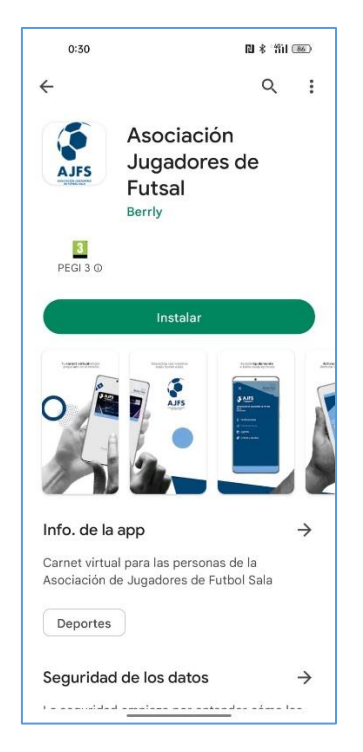

## **PASO 2:**

Al instalarlo te aparecerá un icono en tu pantalla con el logotipo de tu asociación. Pincha para entrar.

## **PASO 3:**

Al entrar te aparecerá la siguiente pantalla en la que se te pide activar tu acceso mediante email o a través de código QR.

#### **PASO 4:**

Activaremos nuestra APP a través de la opción "Acceso por email", por tanto pulsa en el botón primero de las dos opciones disponibles. Al pinchar introduce el email con el que estés dado de alta como socio.

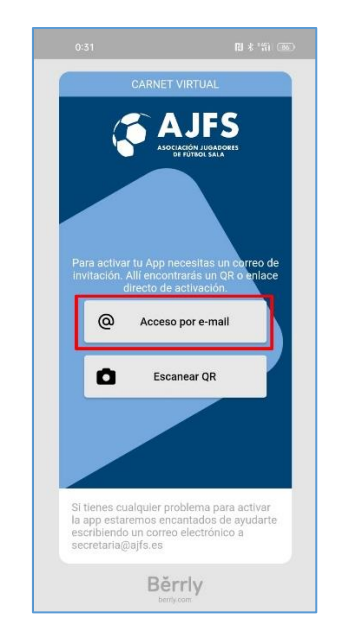

## **PASO 5:**

Una vez hecho esto, recibirás un email en la cuenta de correo que escribiste en el paso anterior, con un enlace que deberás pinchar para acceder a la zona privada de tu usuario de la asociación.

# **PASO 6:**

Al pinchar en el enlace del correo electrónico recibido, te saldrá la siguiente imagen. Pincha en **SÍ**, después de la pregunta ¿ya la tienes instalada?

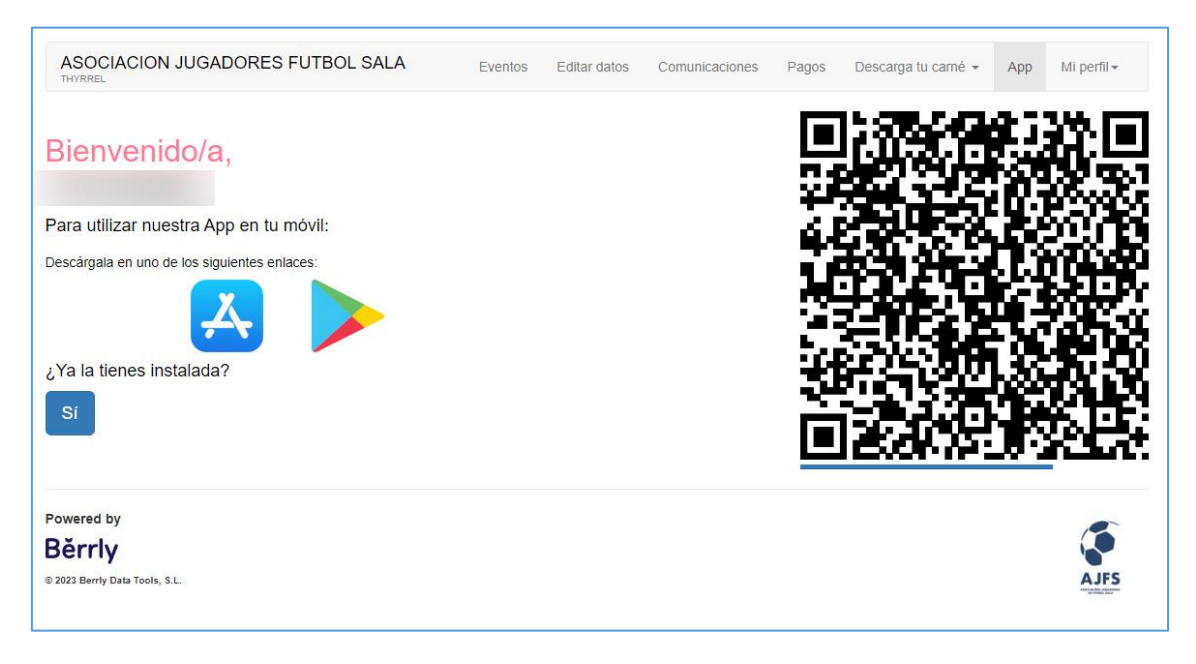

# **Paso 7:**

A continuación, se te abrirá la app directamente en tu móvil y ya podrás usarla en cualquier momento.

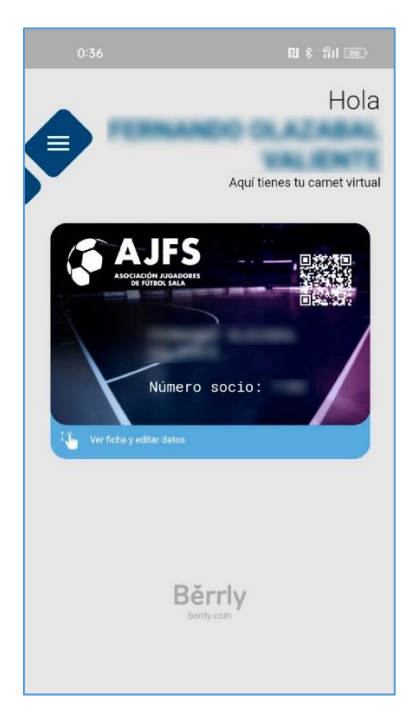